#### Slide 1 - Slide 1

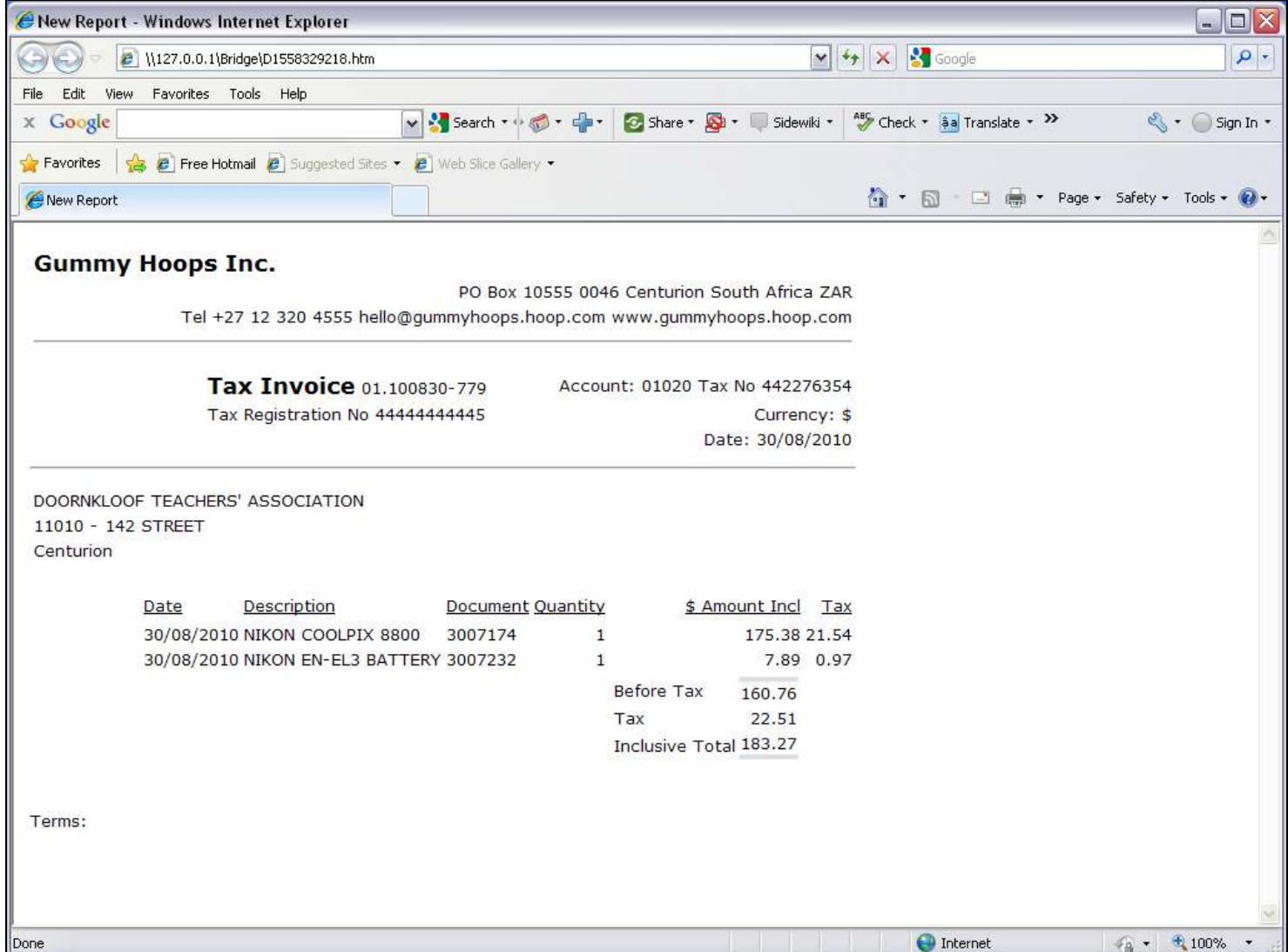

#### Slide notes

We will be looking at a Tag Template that we can use to retrieve an Alpha Value from a Direct Data Source. Rather than by name, this Template retrieves the data by Field Number.In the Invoice Report that we show here, there is a Unit, but we are interested in the Values outside of the Unit, because those are the Values that we address by the Alpha and Numeric from Direct Data Source Templates.

#### Slide 2 - Slide 2

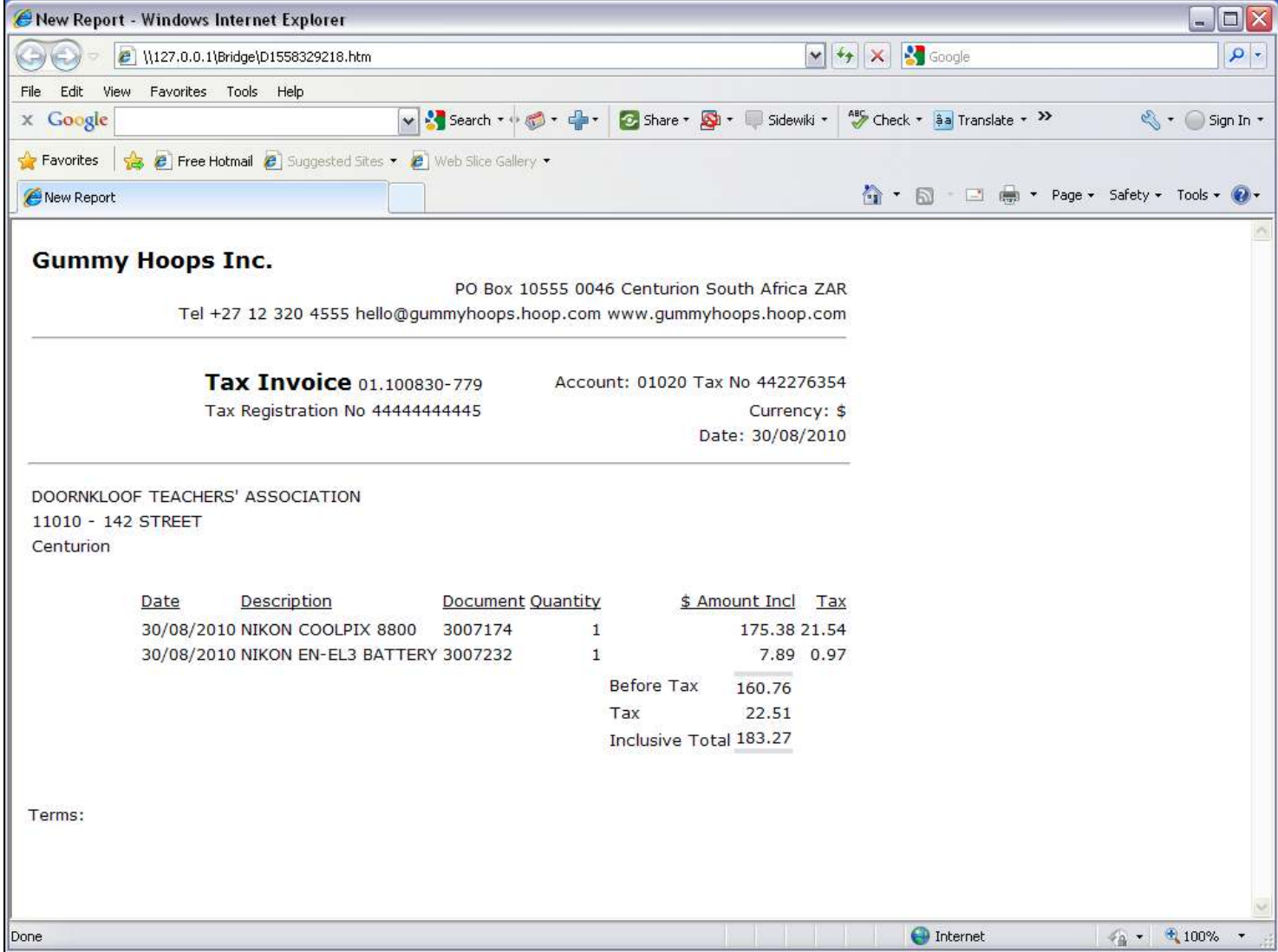

### Slide notes

The Customer Name on this Invoice is an example of an Alpha Value that we extract.

#### Slide 3 - Slide 3

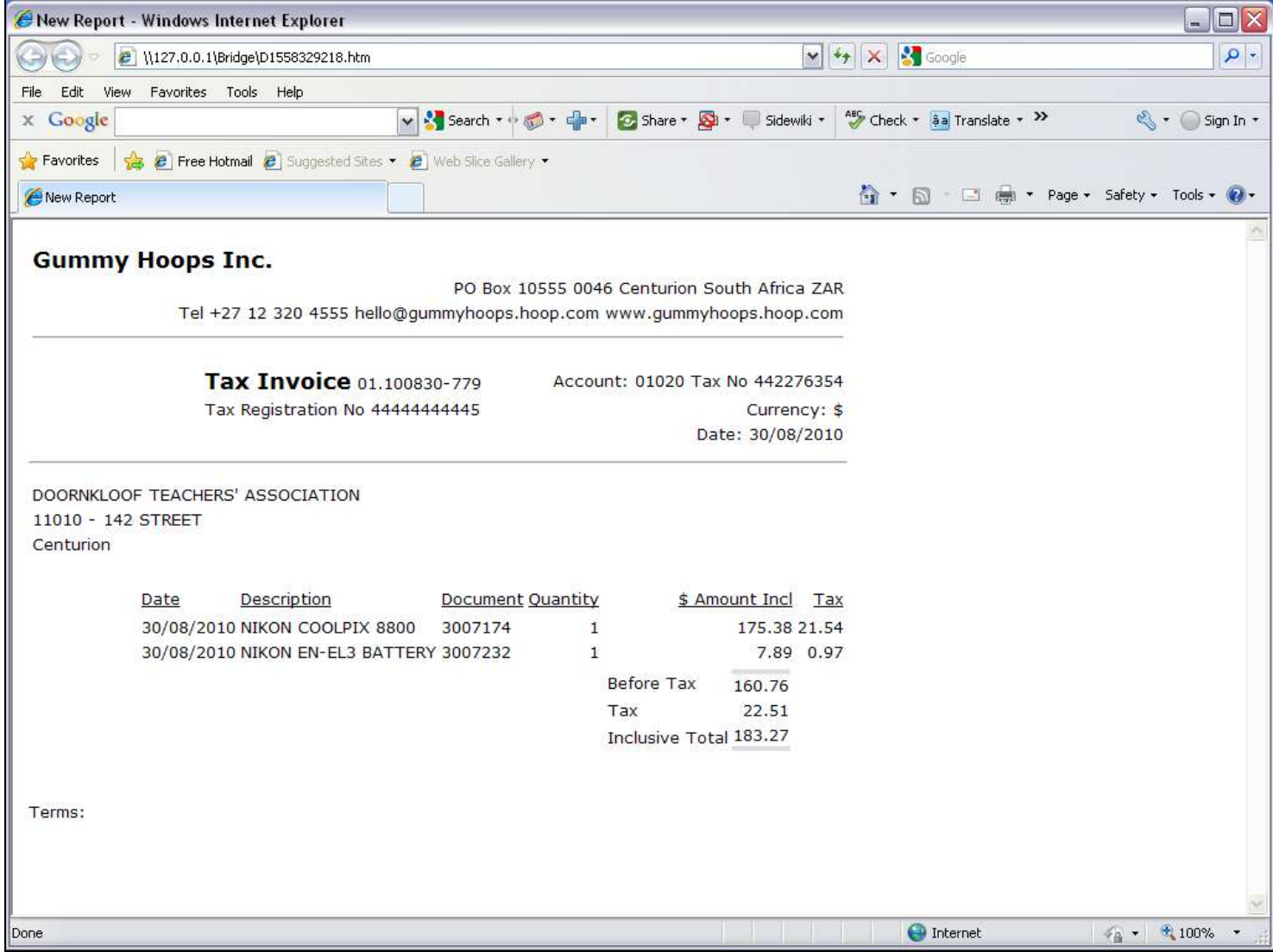

Slide 4 - Slide 4

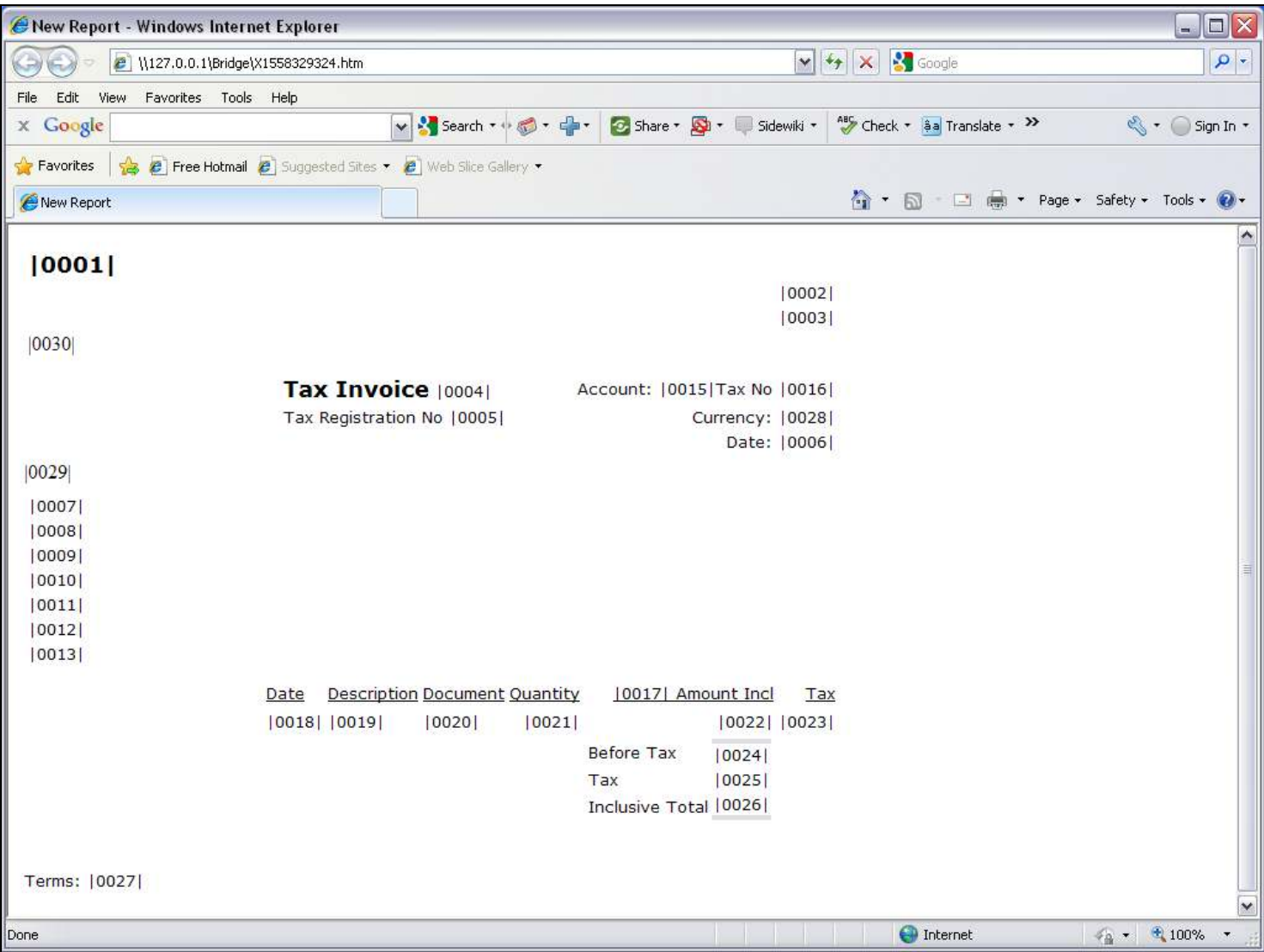

### Slide notes

On the Report Layout, the Customer Name is Tag 7.

### Slide 5 - Slide 5

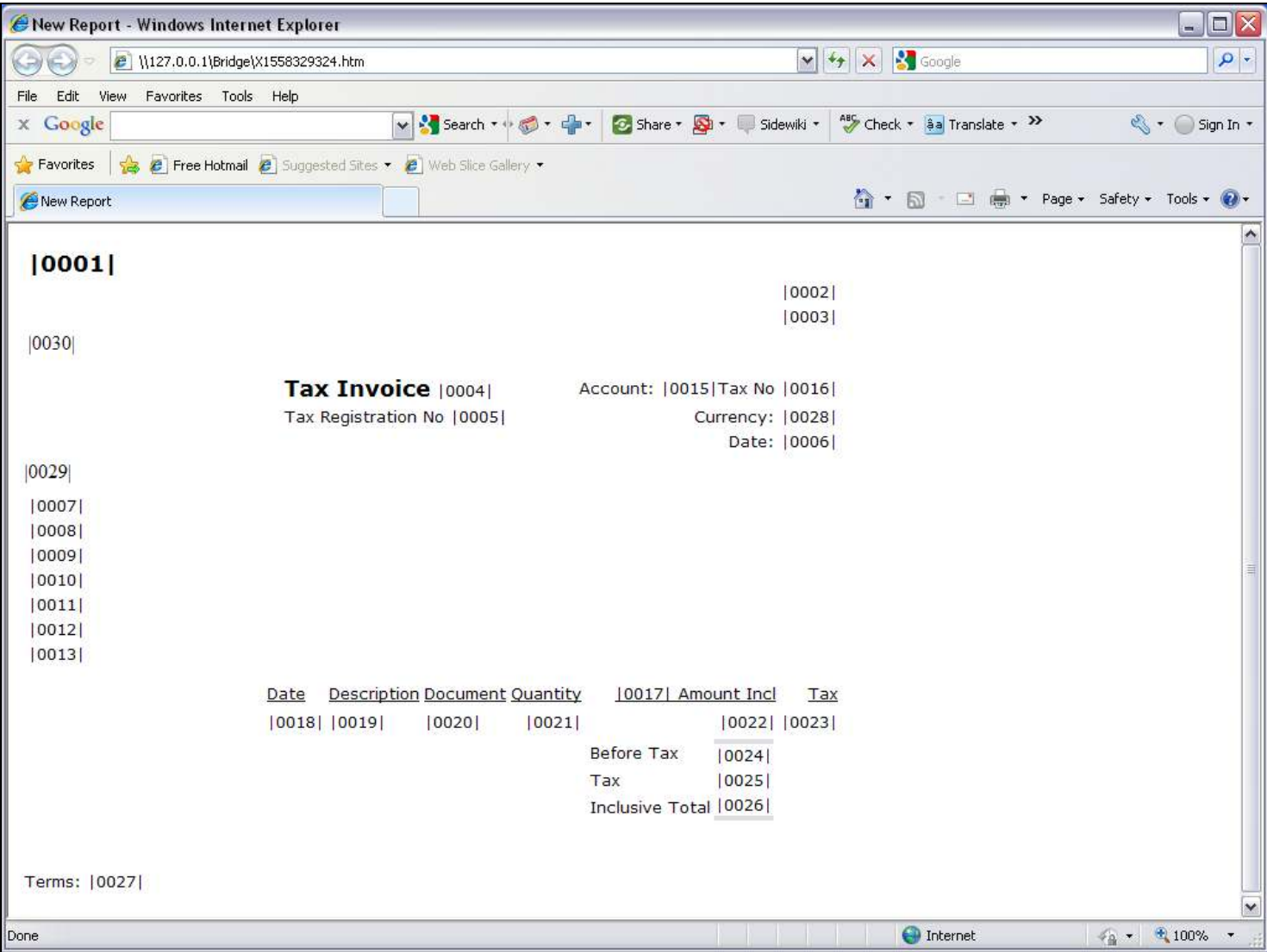

## Slide 6 - Slide 6

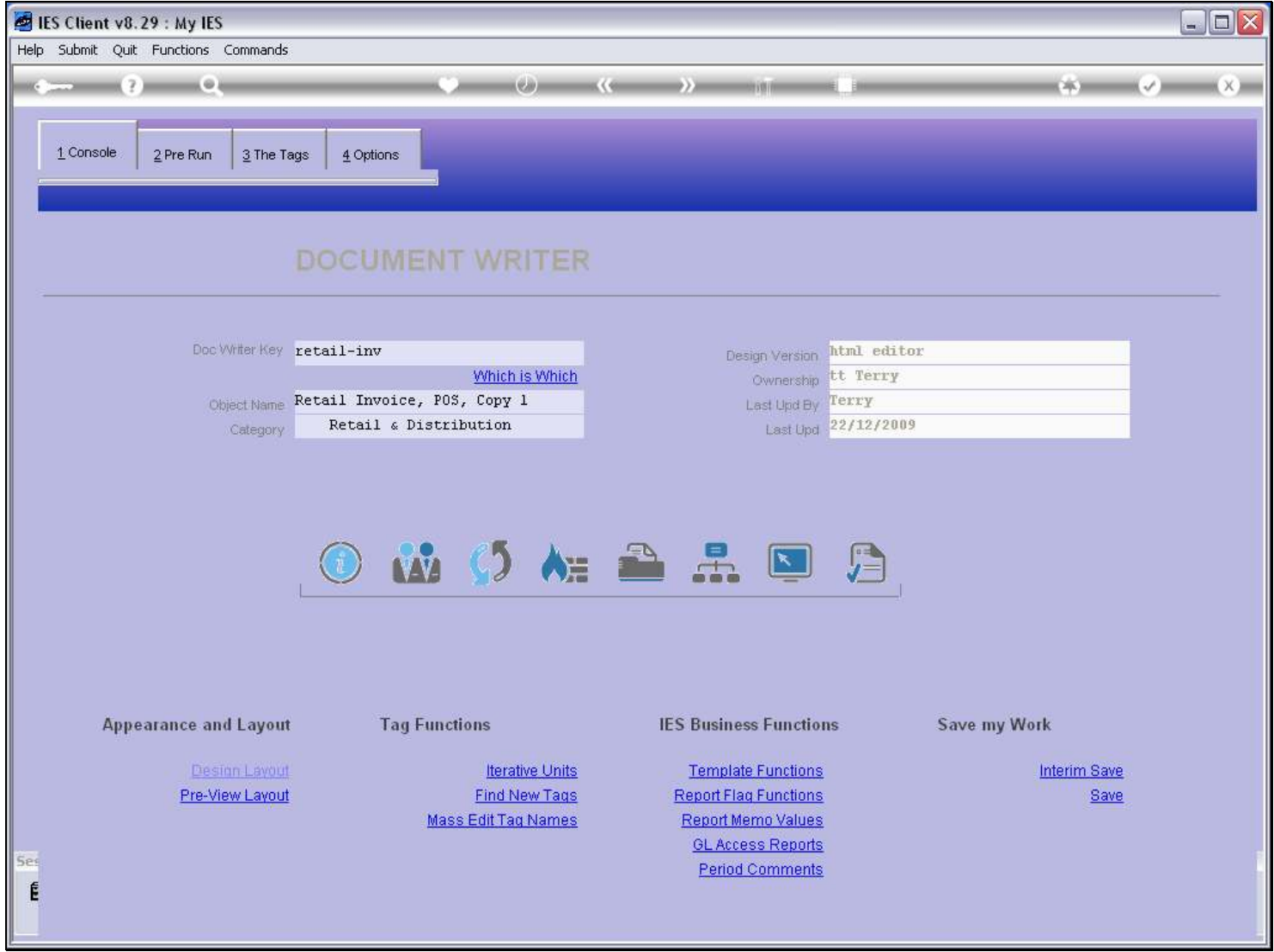

## Slide 7 - Slide 7

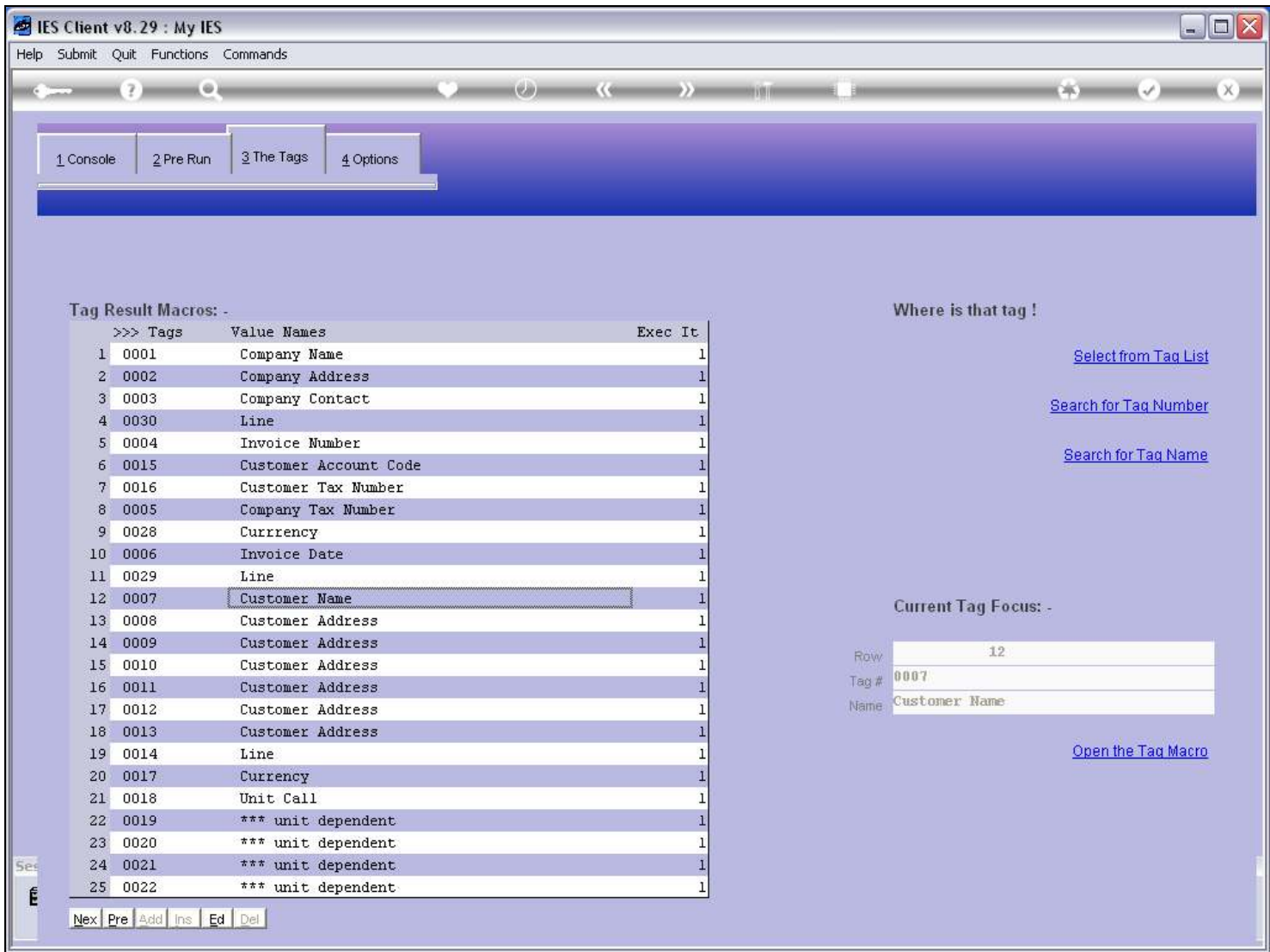

#### Slide 8 - Slide 8

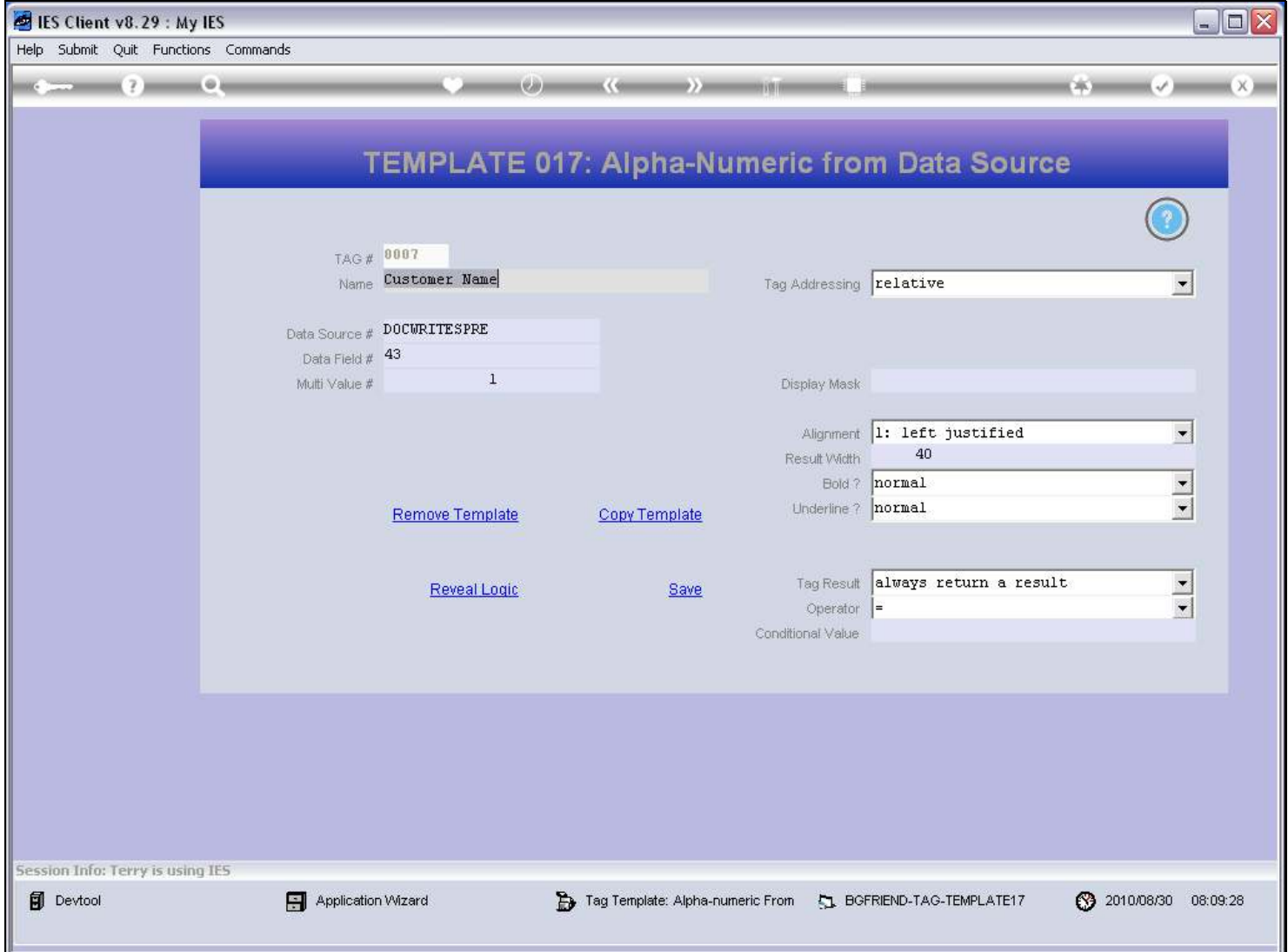

#### Slide notes

Here we can see the use of the Template for Alpha Value extracted direct from a Data Source, and not by Name but rather by Field number.

### Slide 9 - Slide 9

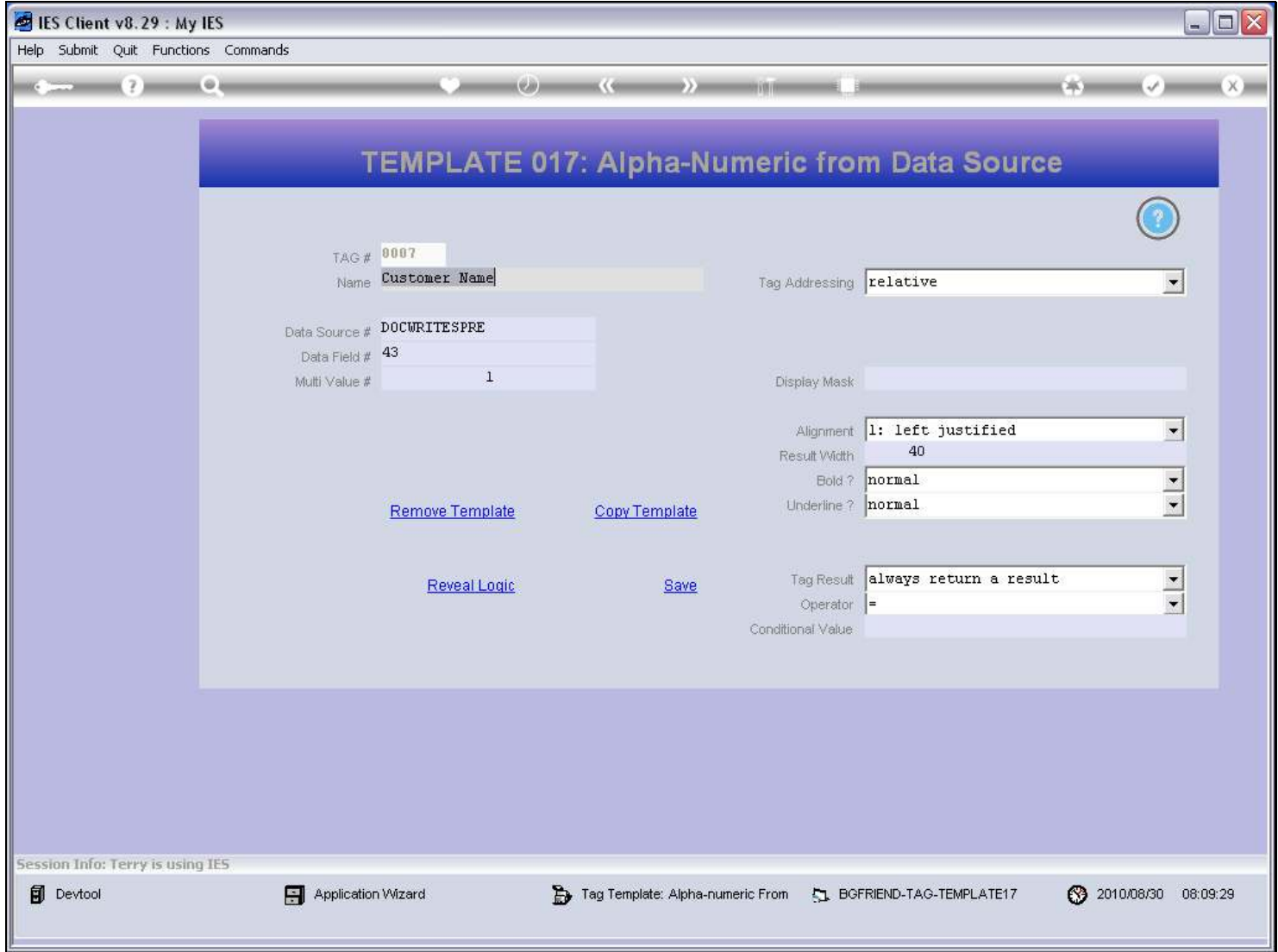

#### Slide 10 - Slide 10

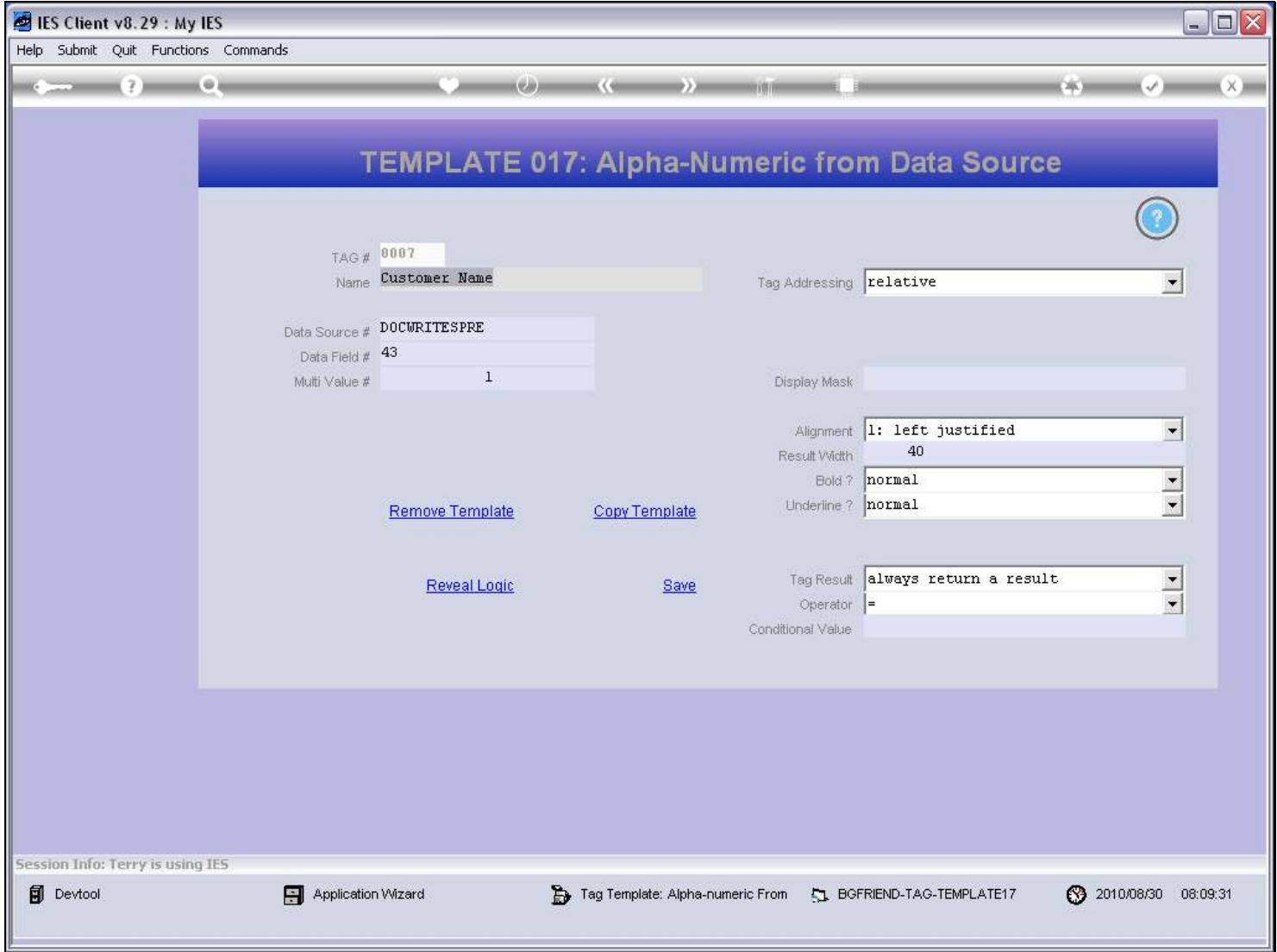

# Slide 11 - Slide 11

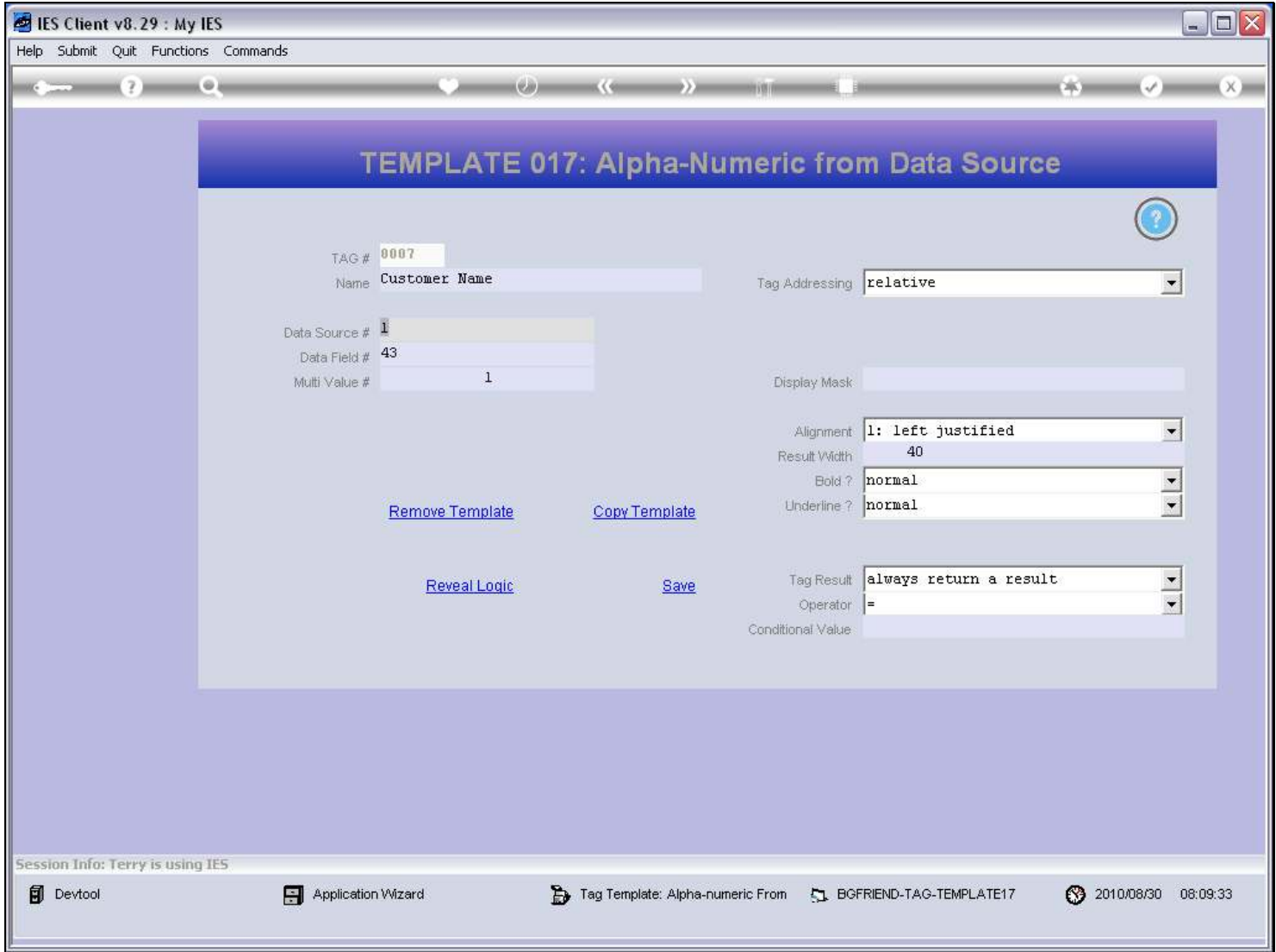

### Slide 12 - Slide 12

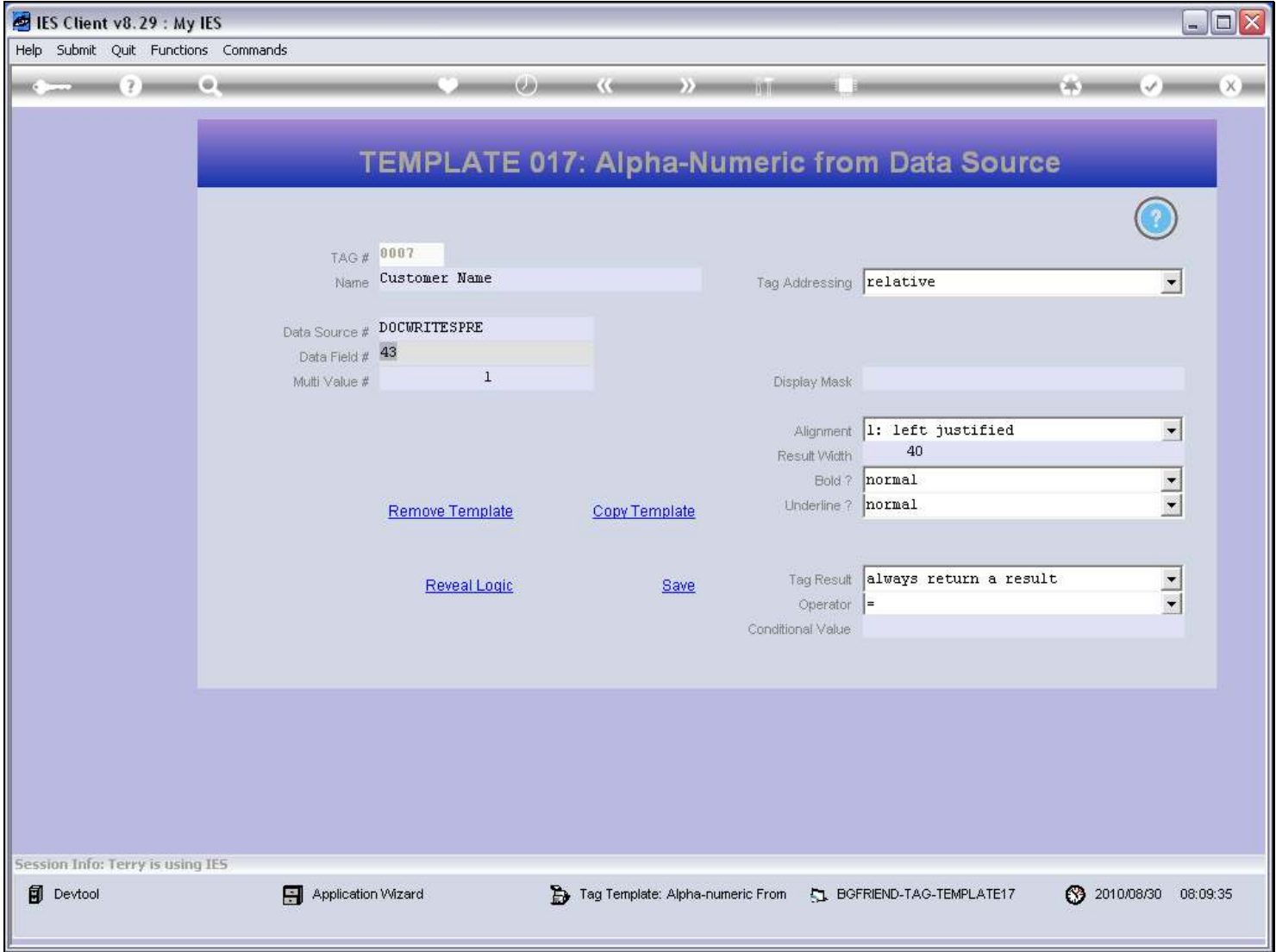

#### Slide notes

In this case, the Customer Name comes from Field number 43.

### Slide 13 - Slide 13

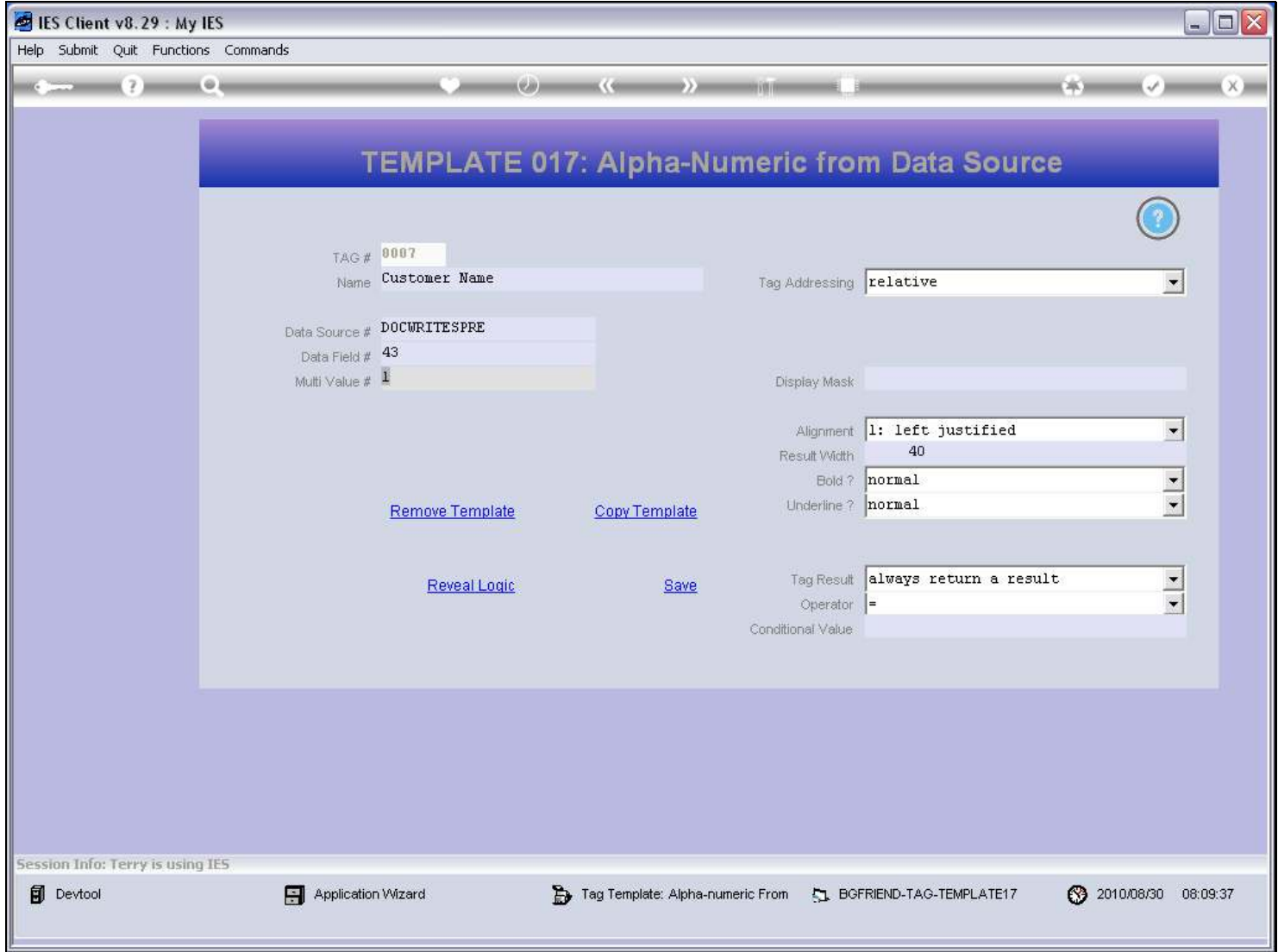

### Slide 14 - Slide 14

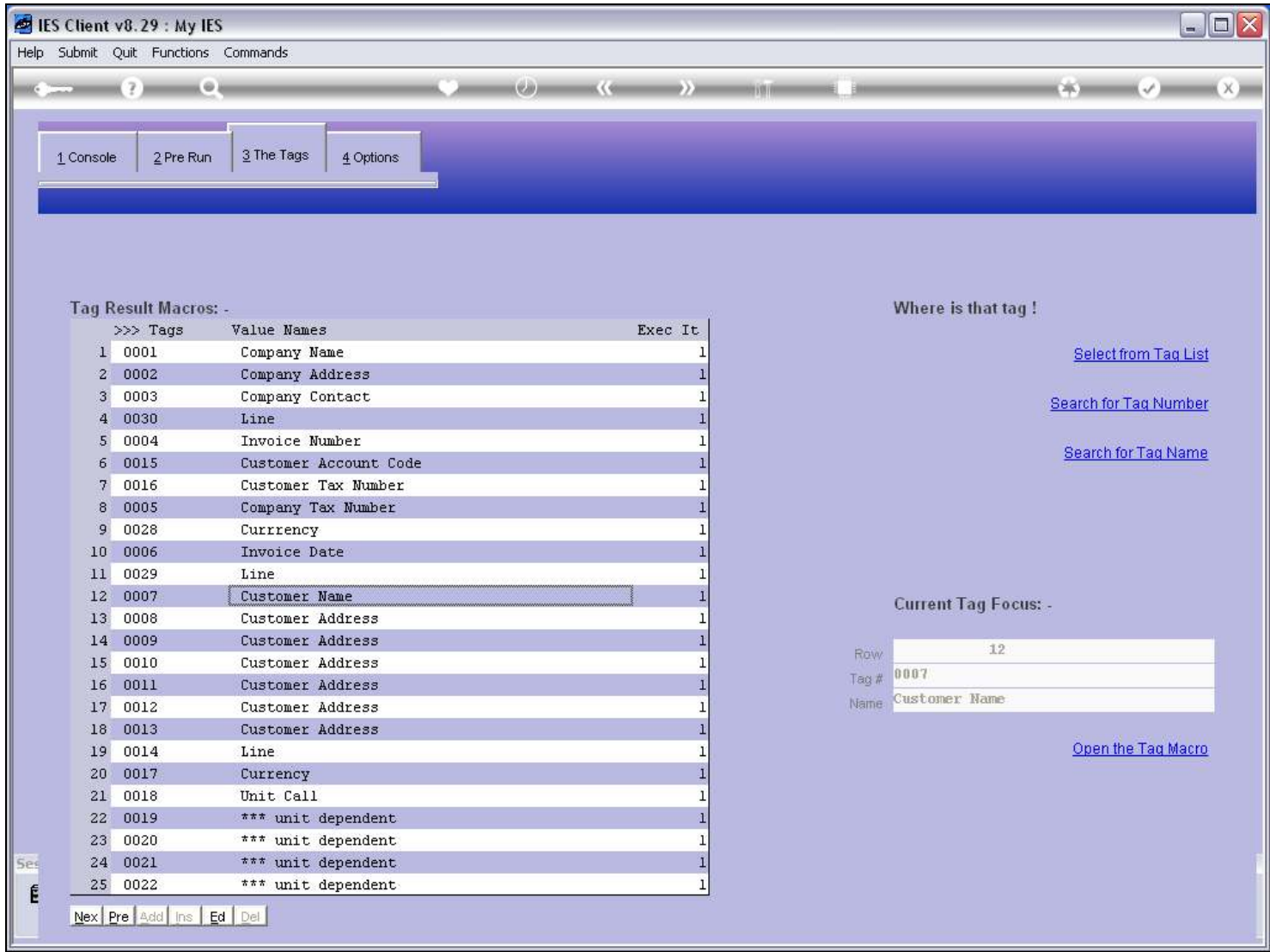

#### Slide 15 - Slide 15

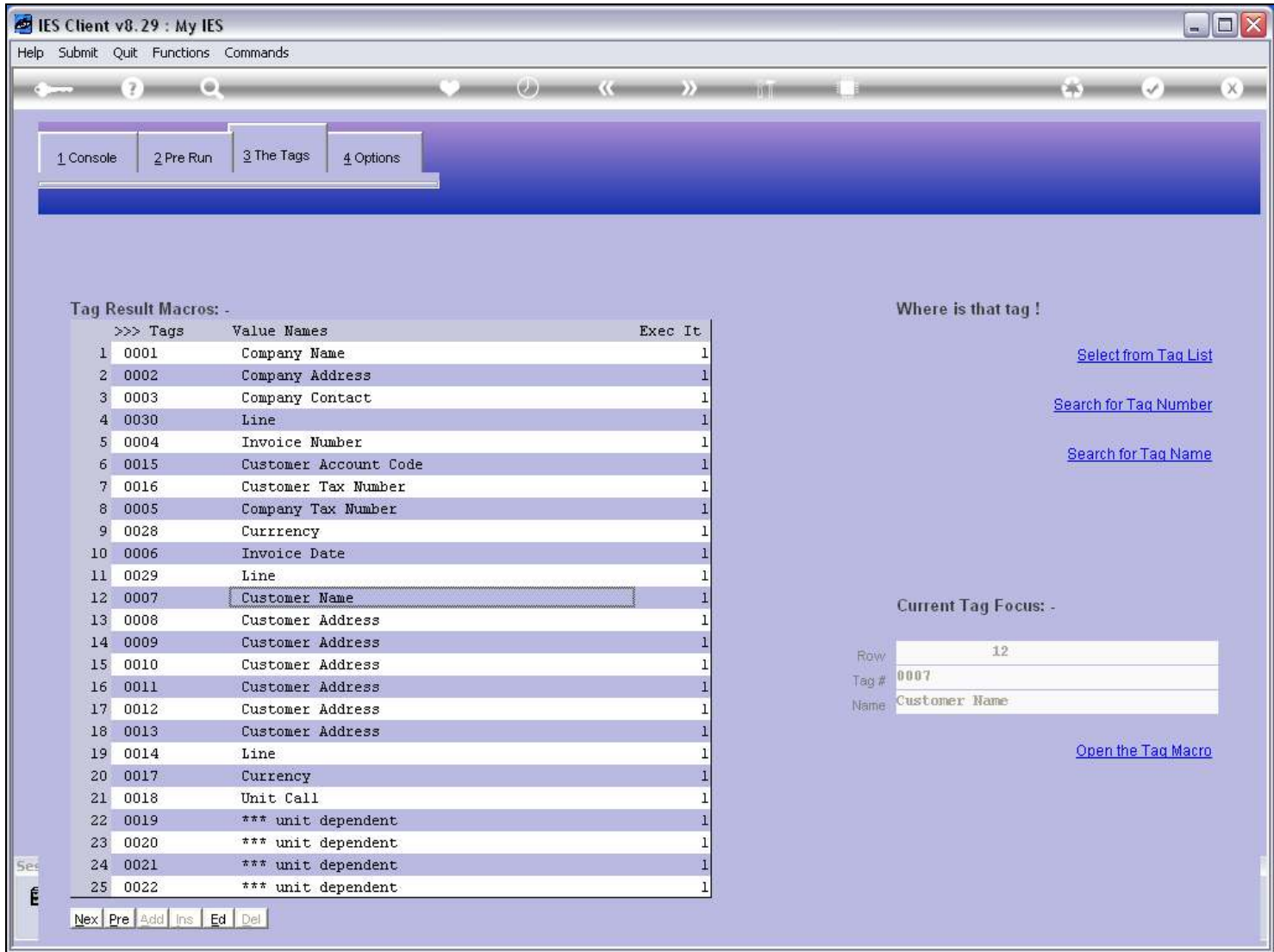

### Slide 16 - Slide 16

#### Slide 17 - Slide 17

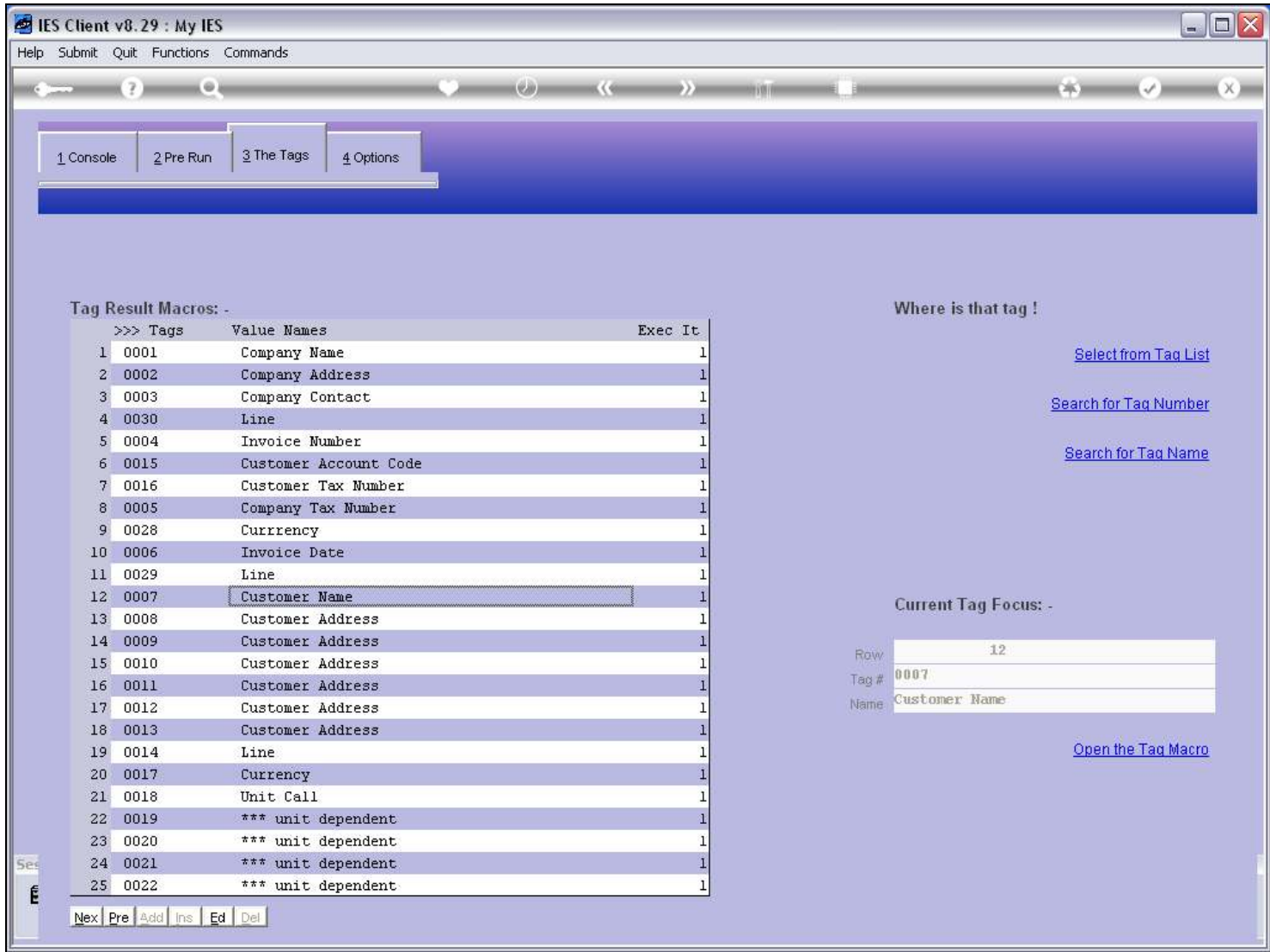

### Slide 18 - Slide 18

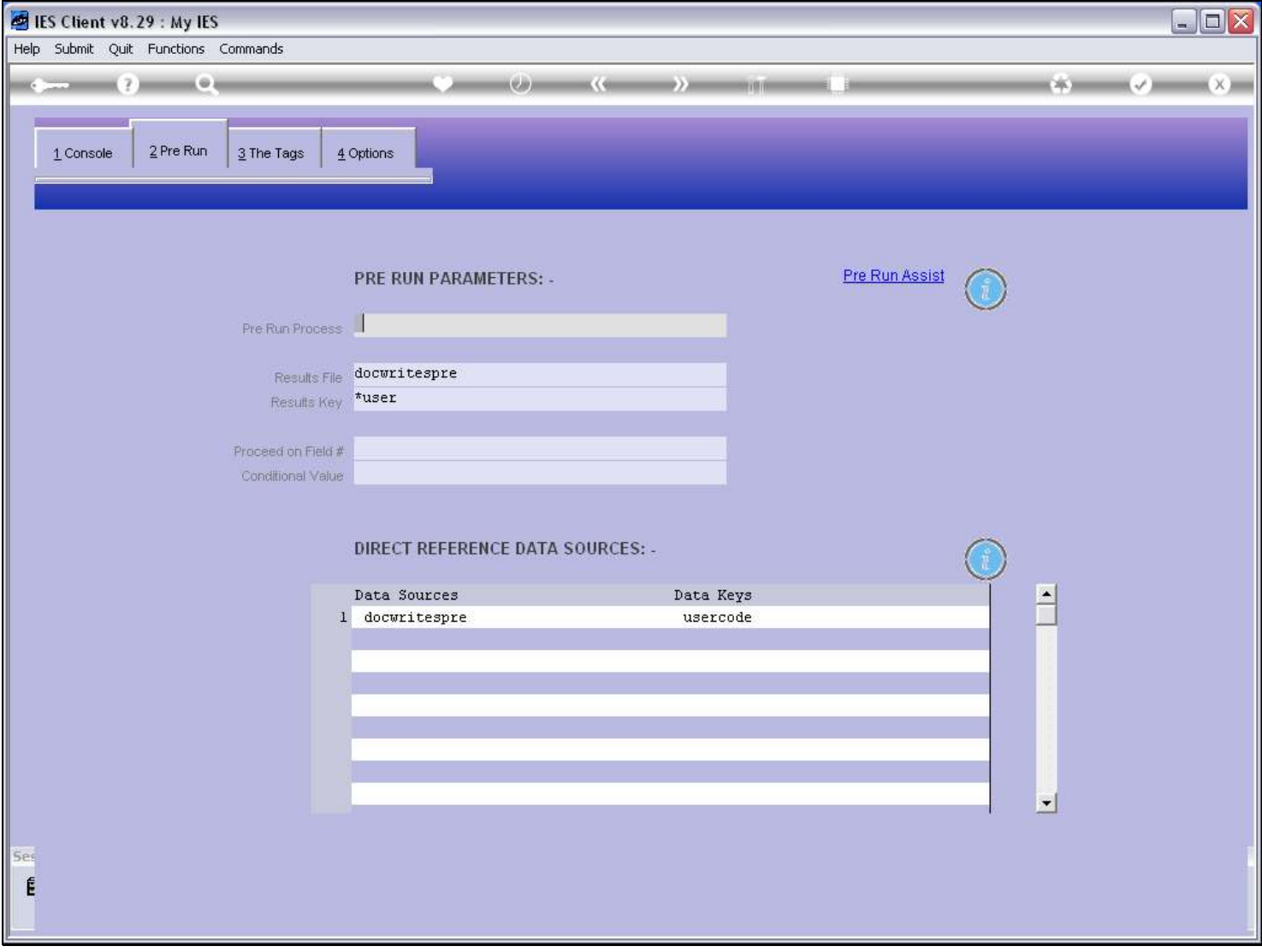

#### Slide notes

We note that we can use this method only when we have a Direct Data source listed, and more often than not, when we use the Field number method as opposed to the Name method, then it is a data record specially prepared for the Report.

#### Slide 19 - Slide 19

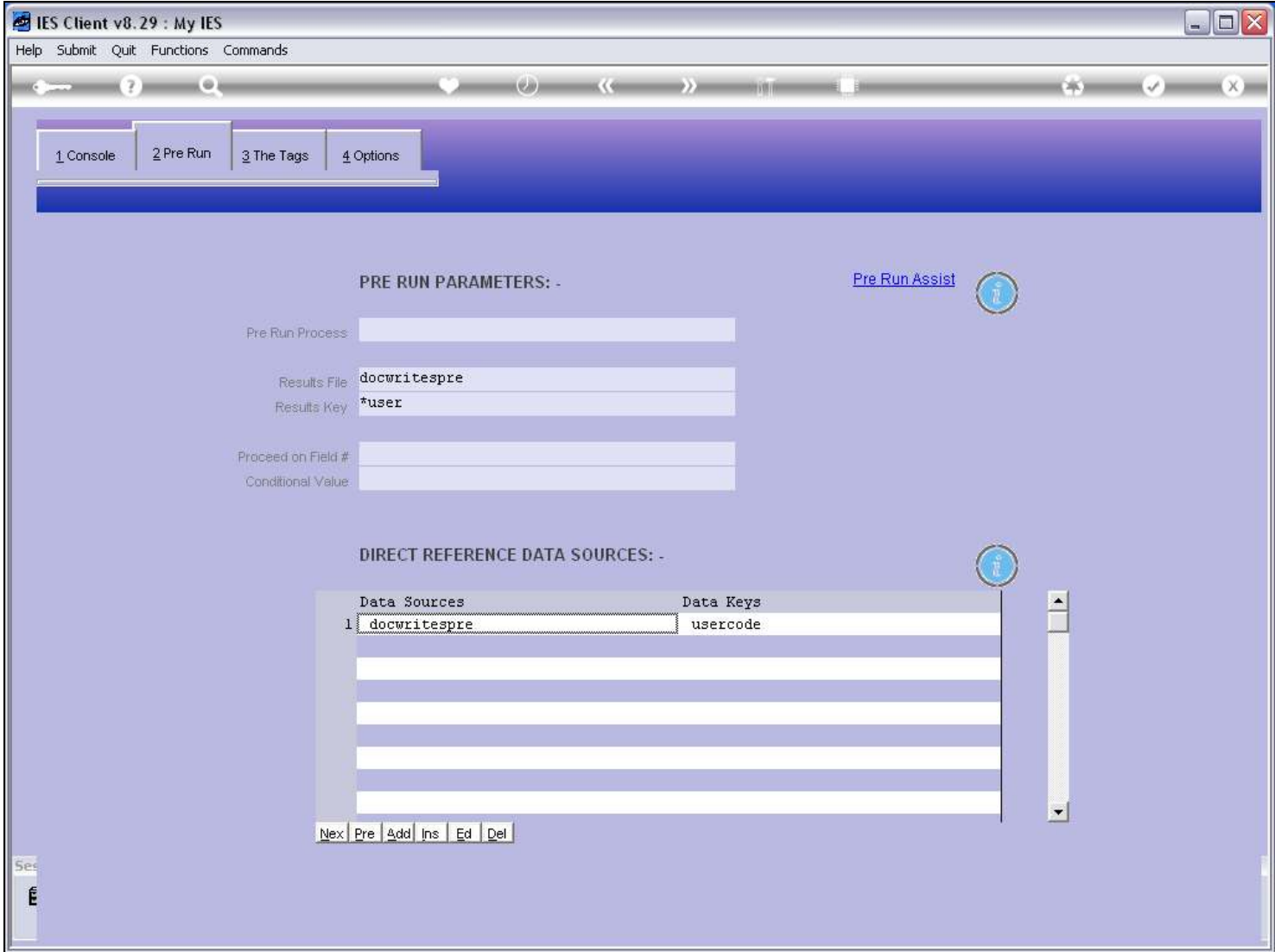

### Slide 20 - Slide 20

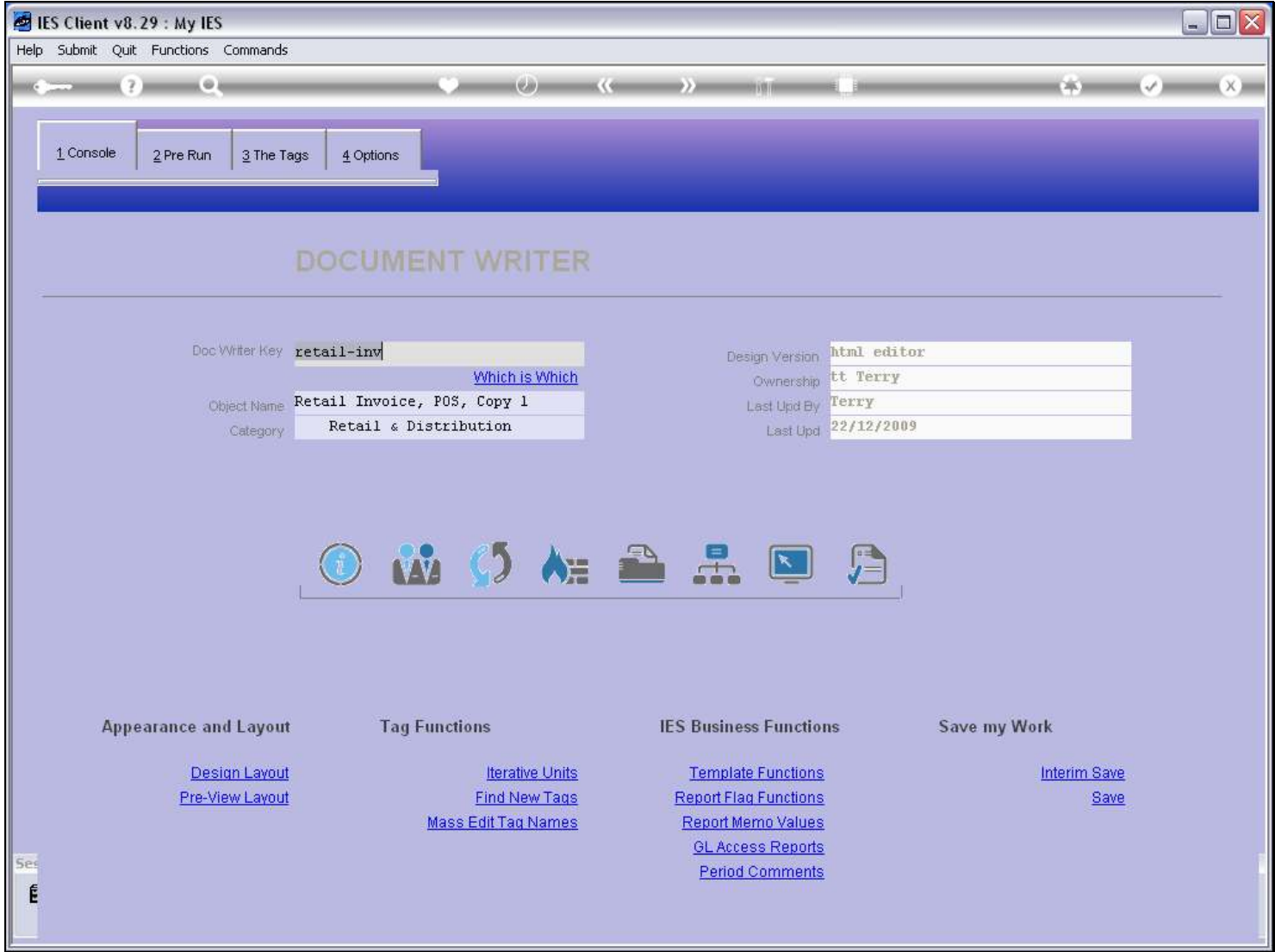

### Slide notes

On the metadata we will be able to see where the Customer Name comes from.

## Slide 21 - Slide 21

![](_page_20_Picture_17.jpeg)

# Slide 22 - Slide 22

![](_page_21_Picture_17.jpeg)

# Slide 23 - Slide 23

![](_page_22_Picture_17.jpeg)

## Slide 24 - Slide 24

![](_page_23_Picture_17.jpeg)

#### Slide 25 - Slide 25

![](_page_24_Picture_17.jpeg)

#### Slide 26 - Slide 26

Slide 27 - Slide 27

![](_page_26_Picture_17.jpeg)

#### Slide 28 - Slide 28

![](_page_27_Picture_21.jpeg)

### Slide notes

And here the Customer Name is shown at Field number 43.

Slide 29 - Slide 29

![](_page_28_Picture_17.jpeg)

Slide 30 - Slide 30

![](_page_29_Picture_17.jpeg)